# SNFI

# Servizi REST M2M consumabili del Validator SINFI

# Sommario

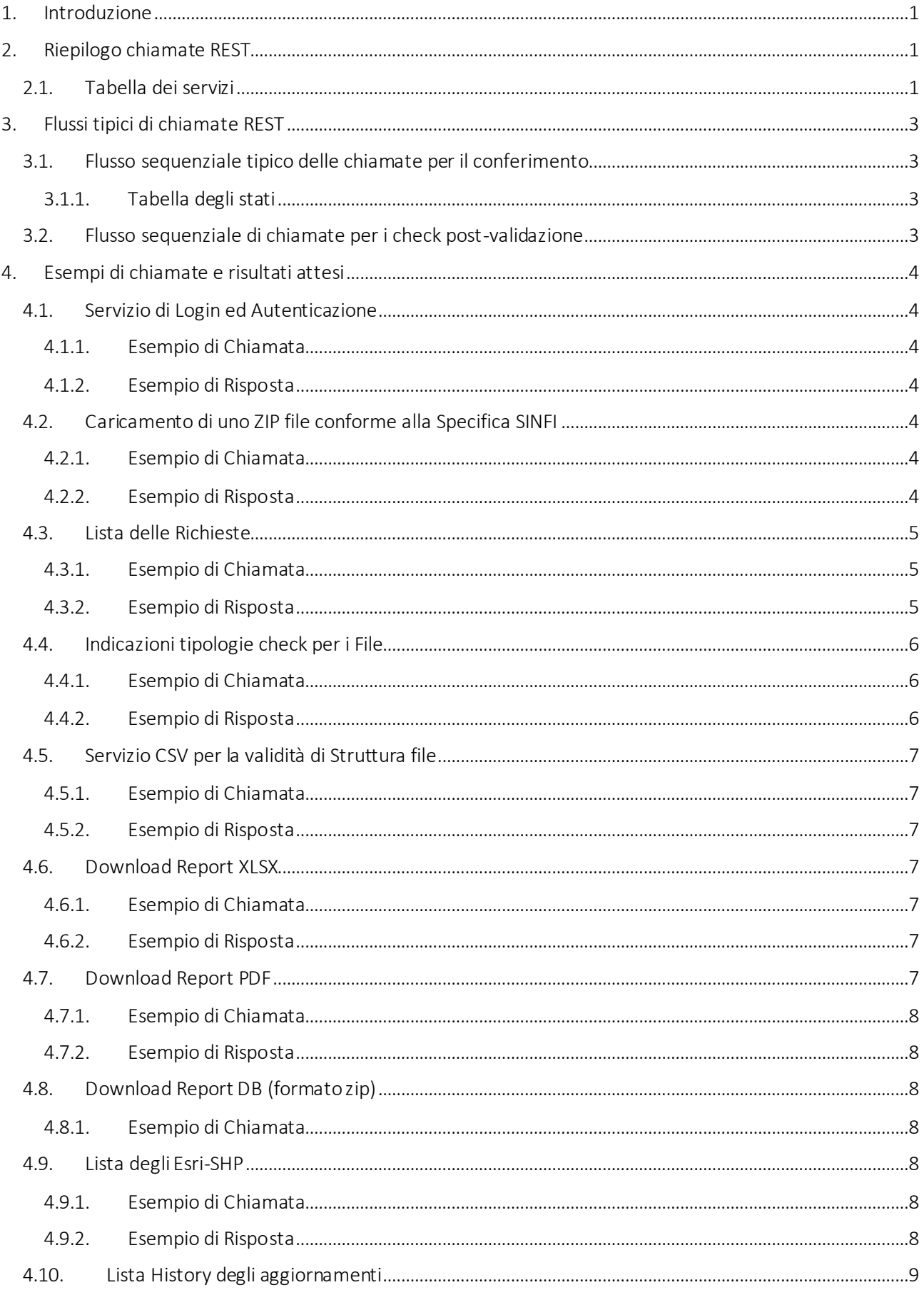

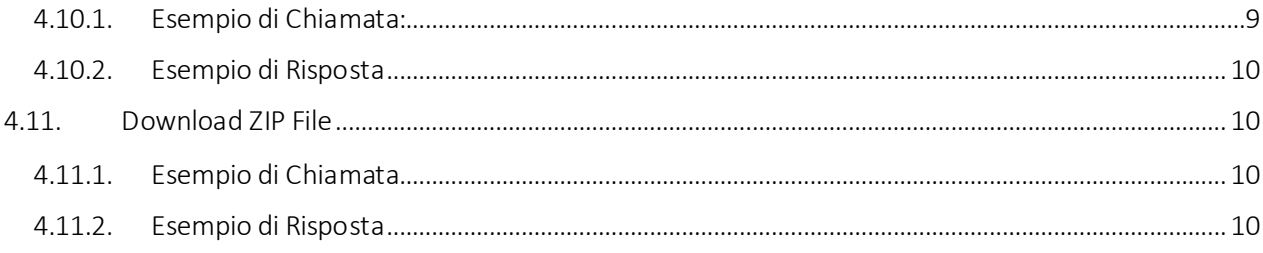

## <span id="page-3-0"></span>1. Introduzione

L'architettura che sottende il funzionamento del SINFI è del tipo Multi-tier ad alta scalabilità e disponibilità, dove il Presentation tier è costituito da una collezione di servizi atomici i quali forniscono il dato gestito ed elaborato all'interno del SINFI attraverso standard aperti, sia in termini di chiamata (come REST, OGC) che di rappresentazione del risultato (come JSON, Png, GML,Shape).

Il presente documento indica i Servizi REST della componente Validator del SINFI dimostrandone il funzionamento con esempi e procedure, per meglio comprendere come questi debbano essere replicati al fine del loro utilizzo in modalità M2M (Machine to Machine).

A tal proposito verrà utilizzato il client PostMan (Postman, Inc.). che farà le veci di un generico applicativo chiamante.

# <span id="page-3-1"></span>2. Riepilogo chiamate REST

A seguire una tabella riepilogativa di tutti i servizi esposti riportante un sunto sulle funzionalità degli stessi e dei loro modi di accesso. Importante, si riterrà implicito che in tutti i casi di chiamata i client debbano fornire ai servizi il token OpenAM precedentemente ottenuto tramite la chiamata al servizio di Login.

La chiamata dovrà aggiungere ai parametri previsti dal suo protocollo il parametro relativo al token, ad esempio:

*iPlanetDirectoryPro =* 

*AQIC5wM2LY4SfcyZyTAIvJ5SHeLvxL7aMeydFSQkUI5MSo0.\*AAJTSQACMDEAAlNLABM4ODc0NDEwNjk0MDAy NzkxODA0AAJTMQACMDg.\**

Il valore del token potrà essere ottenuto a valle della chiamata al servizio al servizio di login opportuno.

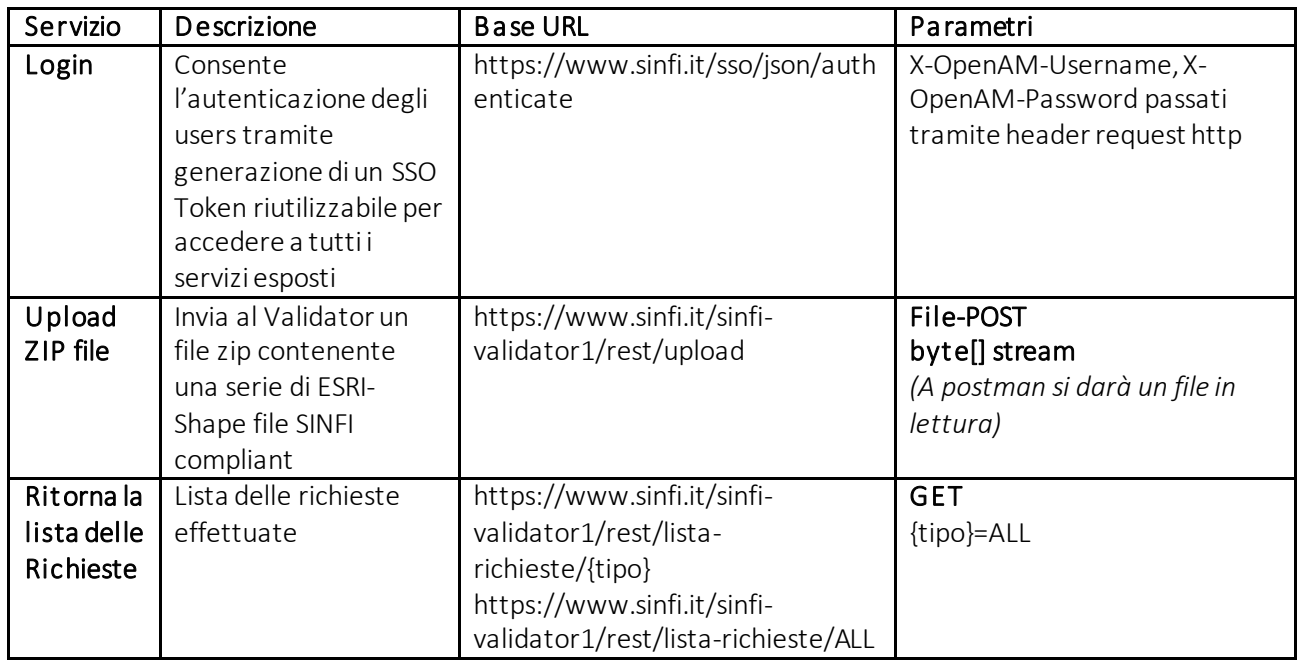

#### <span id="page-3-2"></span>2.1. Tabella dei servizi

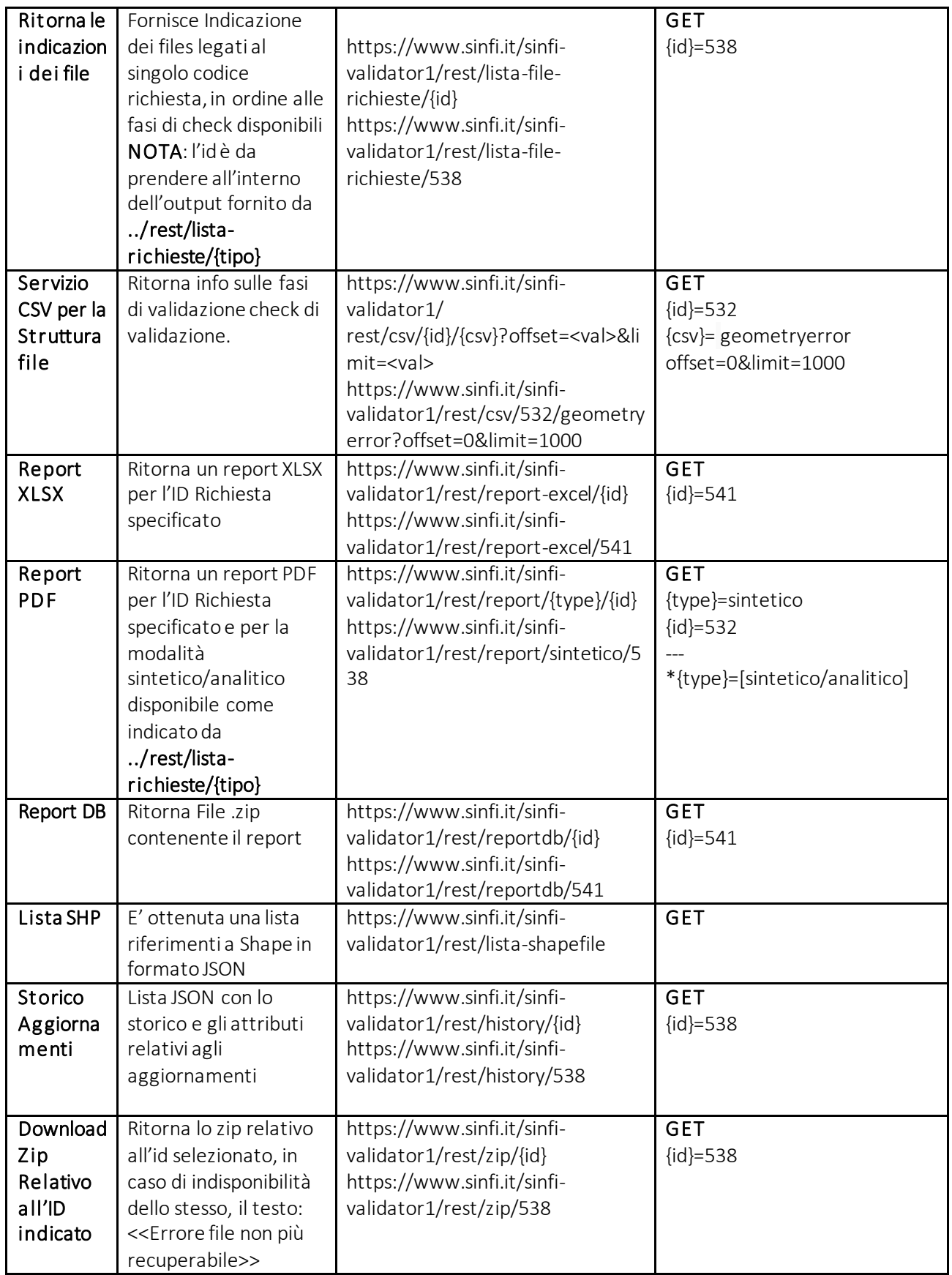

La tabella sopra esposta e tutte le ulteriori chiamate riportate di seguito, fanno riferimento sempre alla macchina "validator1", si tenga presente che le medesime funzionalità sono previste richiamando il servizio parallelo "validator2".

# <span id="page-5-0"></span>3. Flussi tipici di chiamate REST

Riferendosi alla tabella prima esposta, per ogni servizio verrà illustrato un esempio di chiamata e il corrispettivo output atteso.Si Ricorda che l'esempi sono riportati per un immediato utilizzo all'interno dell'applicativo Postman.

#### <span id="page-5-1"></span>3.1. Flusso sequenziale tipico delle chiamate per il conferimento

Un flusso sequenziale tipico delle chiamate è il seguente:

- 1) Login -> ritorna il token di autenticazione da utilizzare in tutte le atre chiamate
- 2) Servizio Upload -> ritorna attributi md5, nomefile
- 3) Chiamata */rest/lista-richieste*-> ritorna un json con array di oggetti con attributi, tra cui md5, nomefile e id. Il chiamante effettua il parser dell'array usando md5 o nomefile come chiave di ricerca, individuando il record opportuno viene letto l'id da riutilizzare in tutte le chiamate a seguire
- 4) Utilizzo dell'id per le altre chiamate REST ove necessario.

#### <span id="page-5-2"></span>3.1.1. Tabella degli stati

Al fine di seguire nel dettaglio il processo post-caricamento può essere utile leggere dalla chiamata*/rest/listarichieste* anche l'attributo "stato", che indica lo stato in cui si trova il processo di validazione e caricamento del file. Di seguito la trascodifica:

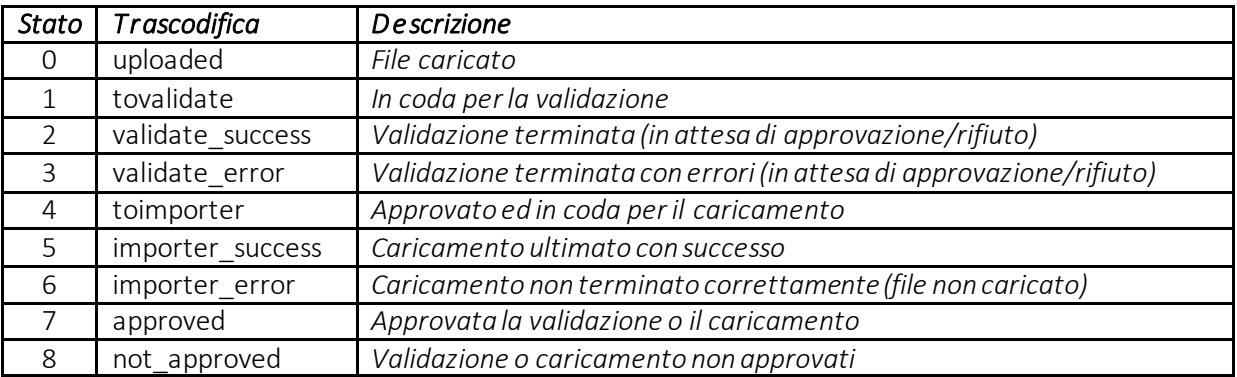

*Tabella 1*

#### <span id="page-5-3"></span>3.2. Flusso sequenziale di chiamate per i check post-validazione

- 1) Chiamata */rest/lista-file-richieste/{id}*-> json con lista codici relative a tipologie di check
- 2) Chiamata a */rest/csv/{id}/{csv}?offset=<value>&limit=<value>* sostituendo la specifica tipologia di check a {csv} ed ovviamente utilizzando il relativo id

## <span id="page-6-0"></span>4. Esempi di chiamate e risultati attesi

#### <span id="page-6-1"></span>4.1. Servizio di Login ed Autenticazione

Consente l'autenticazione degli utenti tramite generazione di un SSO Token riutilizzabile per accedere a tutti i servizi esposti. Come detto è il primo servizio da invocare per ottenere il token da riutilizzare nelle successive chiamate ai vari servizi supportati dal SINFI.

#### <span id="page-6-2"></span>4.1.1. Esempio di Chiamata

*curl -k --request POST --header "X-OpenAM-Username: USERNAME" --header "X-OpenAM-Password: PASSWORD" --header "Content-Type: application/json" "https://www.sinfi.it/sso/json/authenticate"*

#### <span id="page-6-3"></span>4.1.2. Esempio di Risposta

*{"tokenId":"AQIC5wM2LY4SfcyZyTAIvJ5SHeLvxL7aMeydFSQkUI5MSo0.\*AAJTSQACMDEAAlNLABM4ODc0NDE wNjk0MDAyNzkxODA0AAJTMQACMDg.\*","successUrl":"https://www.sinfi.it"}*

Sostituendo nella chiamata il proprio user e password, si ottiene un json dal quale è possibile ricavare il token per il suo riutilizzo con tutte le richieste.

#### <span id="page-6-4"></span>4.2. Caricamento di uno ZIP file conforme alla Specifica SINFI

Invia al Validator un file zip contenente una serie di ESRI-Shape file SINFI compliant.

Attenzione: Il token deve essere ottenuto tramite:

curl -k --request POST --header "X-OpenAM-Username: USERNAME" --header "X-OpenAM-Password: PASSWORD" --header "Content-Type: application/json" "https://www.sinfi.it/sso/json/authenticate",

oppure con apposita chiamata Postaman.

#### <span id="page-6-5"></span>4.2.1. Esempio di Chiamata

*Modo: POST - https://www.sinfi.it/sinfi-validator1/rest/upload*

*Body – loadType*

*STRICT*

*Body – Form data*

*key: file - value:finename.zip*

#### <span id="page-6-6"></span>4.2.2. Esempio di Risposta

*{*

 *"messaggioOk": "L'identificatvo della transazione è: file.nomeoperatore.1516708353715",*

 *"md5": "99ecc9b4722ed44efccf5d4bcb7e283f"*

*}*

#### <span id="page-7-0"></span>4.3. Lista delle Richieste

Il dato riporta un json nel quale è possibile estrarre attributi informativi o da utilizzare per altre chiamate REST, come l'"id", "sintetico"/ "analitico", "stato", "md5", ecc.

#### <span id="page-7-1"></span>4.3.1. Esempio di Chiamata

Modo: GET - *https://www.sinfi.it/sinfi-validator1/rest/lista-richieste/ALL*

Headers:

#### <span id="page-7-2"></span>4.3.2. Esempio di Risposta

JSON

*{*

```
 "data": [
```
 *{*

```
 "id": 541,
```

```
 "nome_shapefile": "NFRDMN11I11N111I.GRUPPO_INFRATEL_ITALIA.1516347598181",
```
 *"stato": "6",*

 *"data\_caricam": "2018-01-19 08:39",*

```
 "data_elab": "2018-01-22 09:44",
```
 *"userid": " NFRDMN11I11N111I",*

 *"path\_shapefile": "/cluster-share/validator1/data/to-validate-dir/ NFRDMN11I11N111I.GRUPPO\_INFRATEL\_ITALIA.1516347598181/report/",*

```
 "md5": "63067e2972e78935709f026f26793d60",
```
 *"sintetico": true,*

 *"analitico": false,*

 *"excel": true,*

```
 "userfile": " INFRATEL_ITALIA _INF_20171122.zip"
```

```
 },
```

```
 {
```
 *"id": 540,*

```
 "nome_shapefile": "NFRDMN11I11N111E.ELETTRICA.1516024642329",
```
 *"stato": "6",*

```
 "data_caricam": "2018-01-15 14:57",
```

```
 "data_elab": "2018-01-16 16:55",
```

```
 "userid": "NFRDMN11I11N111E",
```
 *"path\_shapefile": "/cluster-share/validator1/data/to-validate-dir/*

```
NFRDMN11I11N111E.ELETTRICA.1516024642329/report/",
       "md5": "51a97a56ba837eb4184475ee2de0598b",
       "sintetico": true,
       "analitico": false,
       "excel": false,
       "userfile": " ELETTRICA_15012018.zip"
     },
```
*…*

#### <span id="page-8-0"></span>4.4. Indicazioni tipologie check per i File

Fornisce Indicazione dei files legati al singolo codice richiesta.

NOTA: l'id è da prendere all'interno dell'output fornito da *../rest/lista-richieste/{tipo}*

L'attributo "codice" è da riutilizzare nella chiamata a servizio *rest/csv/{id}/{csv}?offset=<val>&limit=<val>* in luogo di {csv}.

#### <span id="page-8-1"></span>4.4.1. Esempio di Chiamata

Modo: GET - *https://www.sinfi.it/sinfi-validator1/rest/lista-file-richieste/538*

Headers:

#### <span id="page-8-2"></span>4.4.2. Esempio di Risposta

```
{
   "files": [
      {
         "codice": "attributestructure",
        "label": "attributestructure"
      },
      {
         "codice": "elementstate",
        "label": "elementstate"
      },
      {
```

```
 "codice": "elementstatedbf",
   "label": "elementstatedbf"
 },
 {
   "codice": "elementstatedbn",
   "label": "elementstatedbn"
 },
```
#### <span id="page-9-0"></span>4.5. Servizio CSV per la validità di Struttura file

Ritorna info sulla tipologia di validazione check specificata.

#### <span id="page-9-1"></span>4.5.1. Esempio di Chiamata

Modo: GET - *https://www.sinfi.it/sinfi-validator1/rest/csv/387/geometryerror?offset=0&limit=1000* Headers:

#### <span id="page-9-2"></span>4.5.2. Esempio di Risposta

*{"totalCount":0,"header":null,"body":null}*

#### <span id="page-9-3"></span>4.6. Download Report XLSX

Ritorna un report XLSX per l'ID Richiesta specificato. Su postman opzionalmente specificare "Send and Download" per non visualizzare lo stream byte[] ma piuttosto salvare in locale il file.

#### <span id="page-9-4"></span>4.6.1. Esempio di Chiamata

Modo: GET - *https://www.sinfi.it/sinfi-validator1/rest/report-excel/541*

Headers:

*…*

#### <span id="page-9-5"></span>4.6.2. Esempio di Risposta

Stream binario compatibile con il formatoxlsx

#### <span id="page-9-6"></span>4.7. Download Report PDF

Ritorna un report PDF per l'ID Richiesta, come per il type [sintetico/analitico] disponibile come indicato da ../rest/lista-richieste/{tipo}. Su postman opzionalmente specificare "Send and Download" per non visualizzare lo stream byte[] ma piuttosto salvare in locale il file.

#### <span id="page-10-0"></span>4.7.1. Esempio di Chiamata

Modo: GET - *https://www.sinfi.it/sinfi-validator1/rest/report/sintetico/538*

Headers:

#### <span id="page-10-1"></span>4.7.2. Esempio di Risposta

Stream binario compatibile con il formato PDF

#### <span id="page-10-2"></span>4.8. Download Report DB (formato zip)

Ritorna un file Zip contenete il Report DB per l'ID Richiesta come indicato da ../rest/lista-richieste/{tipo}. Su postman opzionalmente specificare "Send and Download" per non visualizzare lo stream byte[] ma piuttosto salvare in locale il file.

#### <span id="page-10-3"></span>4.8.1. Esempio di Chiamata

Modo: GET - *https://www.sinfi.it/sinfi-validator1/rest/reportdb/541*

Headers:

#### <span id="page-10-4"></span>4.9. Lista degli Esri-SHP

Viene restituita una lista riferimenti a Shape in formato JSON.

#### <span id="page-10-5"></span>4.9.1. Esempio di Chiamata

Modo: GET - *https://www.sinfi.it/sinfi-validator1/rest/lista-shapefile* Headers:

#### <span id="page-10-6"></span>4.9.2. Esempio di Risposta

```
{
   "files": [
     {
        "name": "INFRATEL",
        "creationDate": "2017-10-03 12:50",
```

```
 "modificationDate": "2017-10-03 12:50"
 },
 {
   "name": "INFRATEL_COM",
   "creationDate": "2017-11-28 14:09",
   "modificationDate": "2017-11-28 14:09"
 },
 {
   "name": "RETE_SAC",
   "creationDate": "2017-11-28 14:16",
   "modificationDate": "2017-11-28 14:16"
 },
 {
   "name": "ACQUEDOTTO_AAC",
   "creationDate": "2017-11-29 08:51",
   "modificationDate": "2017-11-29 08:51"
 },
 {
   "name": "RETE_TLR",
   "creationDate": "2017-11-29 08:51",
   "modificationDate": "2017-11-29 08:51"
 },
```
#### <span id="page-11-0"></span>4.10. Lista History degli aggiornamenti

Lista JSON con lo storico e gli attributi relativi agli aggiornamenti per l'ID Richiesta come indicato da *../rest/listarichieste/{tipo}*, il formato restituito è JSON.

#### <span id="page-11-1"></span>4.10.1. Esempio di Chiamata:

Modo: GET - *https://www.sinfi.it/sinfi-validator1/rest/history/538*

Headers:

*…*

```
4.10.2. Esempio di Risposta
```

```
{
    "storico": [
      {
         "id": 538,
        "stato": "0",
         "dataAggiornamento": "2018-01-15 14:56",
         "log": null
      },
      {
         "id": 538,
        "stato": "1",
         "dataAggiornamento": "2018-01-16 07:21",
         "log": null
      },
…
```
#### <span id="page-12-1"></span>4.11. Download ZIP File

Ritorna lo zip relativo agli aggiornamenti per l'ID Richiesta come indicato da *../rest/lista-richieste/{tipo}*, il formato binario compatibile con lo zip oppure un messaggio di disponibilità: <<Errore file non più recuperabile>>.

#### <span id="page-12-2"></span>4.11.1. Esempio di Chiamata

Modo: GET - *https://www.sinfi.it/sinfi-validator1/rest/zip/538*

Headers:

#### <span id="page-12-3"></span>4.11.2. Esempio di Risposta

binario compatibile con il formato zip oppure messaggio <<Errore file non più recuperabile>>.